# **ORIENTACIONES PARA OBTENER INTERNET GRATUITO**

# **1.- EL CÓDIGO DE FABRICA DEL EQUIPO CELULAR (IMEI LÓGICO Y FÍSICO) DONDE SE UTILIZARÁ EL CHIP OTORGADO POR LA UNIVERSIDAD.**

#### **PARA OBTENER EL IMEI LOGICO:**

- Marcar en el teclado del teléfono celular \*#06# y aparecerá el código de fábrica del equipo "IMEI" **(Tomar Captura de Pantalla).**

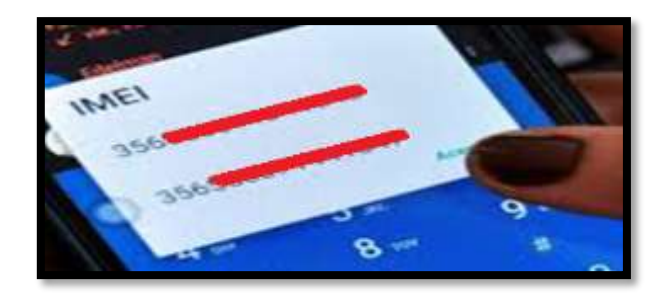

#### **PARA OBTENER EL IMEI FISICO**

Para celulares con batería integrada:

- El IMEI puede encontrarse grabado en la tapa posterior del teléfono. **(Tomar foto donde aparezca el código IMEI).**
- El IMEI puede encontrarse en una etiqueta o sticker pegada en la tapa posterior del teléfono. **(Tomar foto donde aparezca el código IMEI).**
- El IMEI puede encontrarse grabado en la bandeja donde se inserta el chip. **(Tomar foto donde aparezca el código IMEI).**

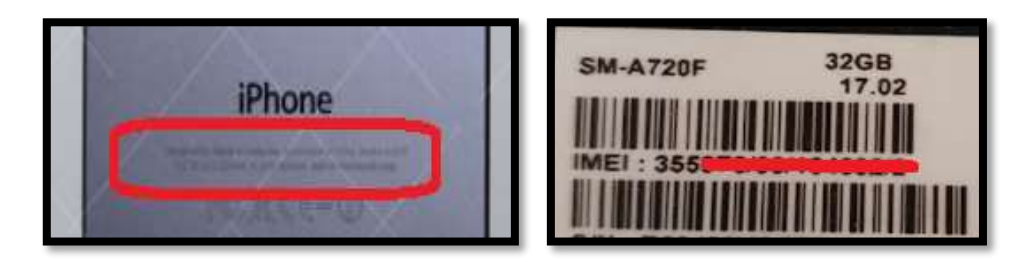

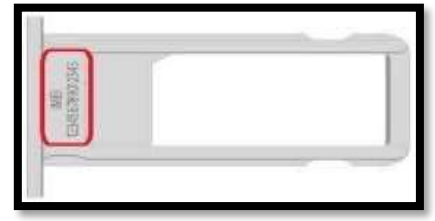

#### **Para celulares con batería extraíble:**

- Retirar la batería del teléfono, encontrará una etiqueta o sticker con la información del IMEI. **(Tomar foto donde aparezca el código IMEI).**

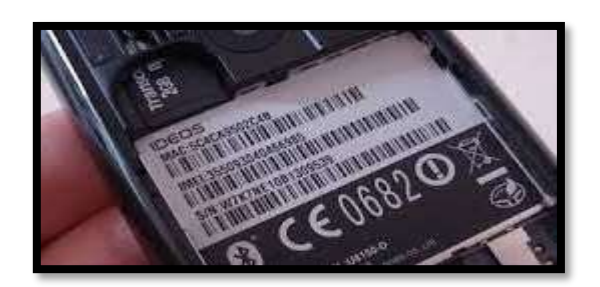

## **2.- LA MARCA Y MODELO DEL EQUIPO CELULAR QUE PROPORCIONA EL CÓDIGO IMEI.**

- **a. Para Android:**
- En la pantalla de inicio ir a **Ajustes** o **Configuraciones**
- Luego ir a Información del teléfono o acerca del teléfono.
- **b. Para Apple (Iphone**):
- Podrá ver el nombre y modelo en la tapa posterior del teléfono.

### **3.- FOTOS DE AMBAS CARAS DEL EQUIPO CELULAR EN EL CUAL UTILIZARA EL CHIP ENTREGADO POR LA UNIVERSIDAD.**

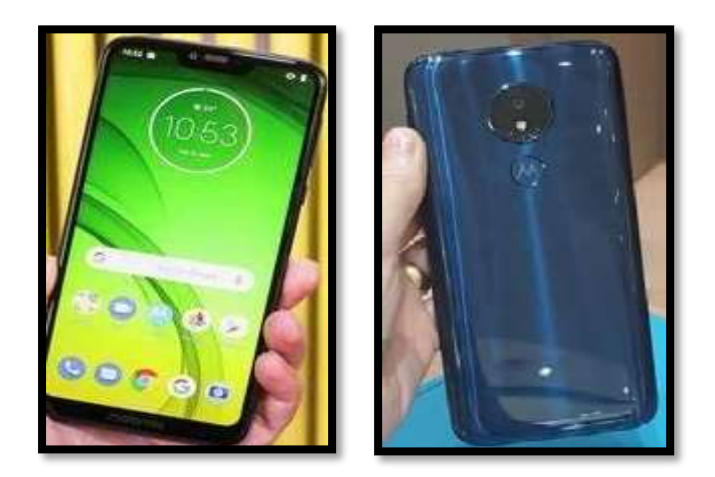

**NOTA: La utilización del chip en un equipo con IMEI invalido (de dudosa procedencia) dará lugar al bloqueo de la línea y equipo, sin opción a reactivación alguna, de acuerdo a las disposiciones de OSIPTEL**